### 超音波テスター(SSP)解析ガイド

特別資料 2013.9.28 超音波システム研究所

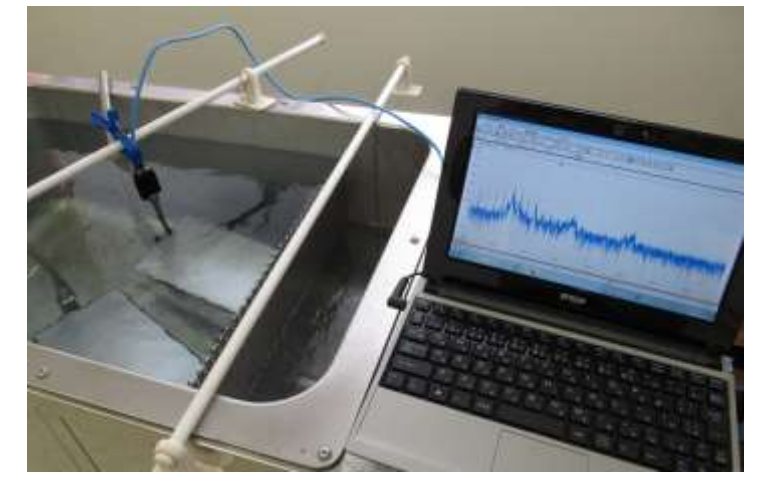

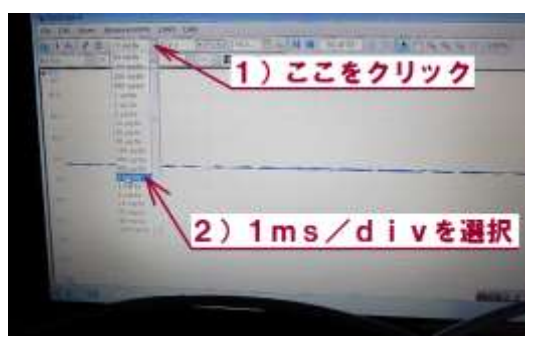

 サンプリング時間を1ms/divから5ms/div (あるいは 20ms/div)に変更して **ーーー …**<br>データを3個採取する

- 以上で 標準測定終了
	- (サンプリング時間:2種類で評価することがノウハウです)

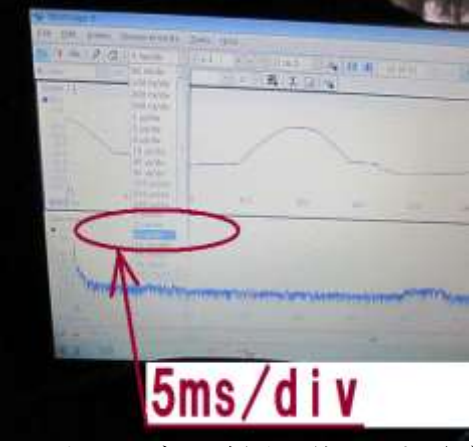

以上で、データ採取は終了です(デジタルオシロスコープは終了してください)

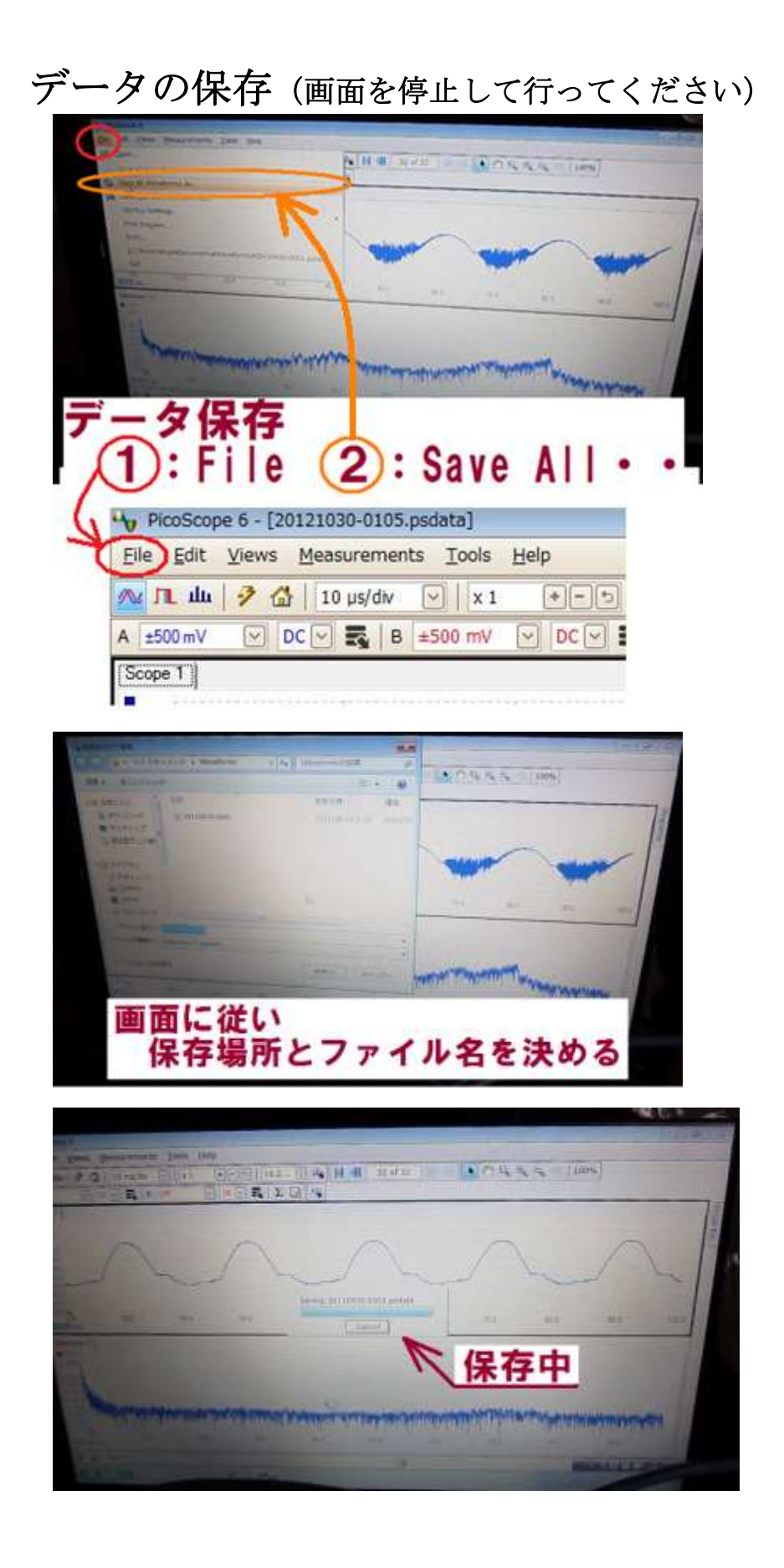

ここからが、採取したデータのパワースペクトル解析です 利用開始時は、測定データの画像について、目視確認でも十分です 音圧測定やデータの目視確認に慣れてきたら解析で確認してください

```
spectrum –– 自己共分散から求めたスペクトラム
```
解析結果を画像(\*. png形式)で出力する手順

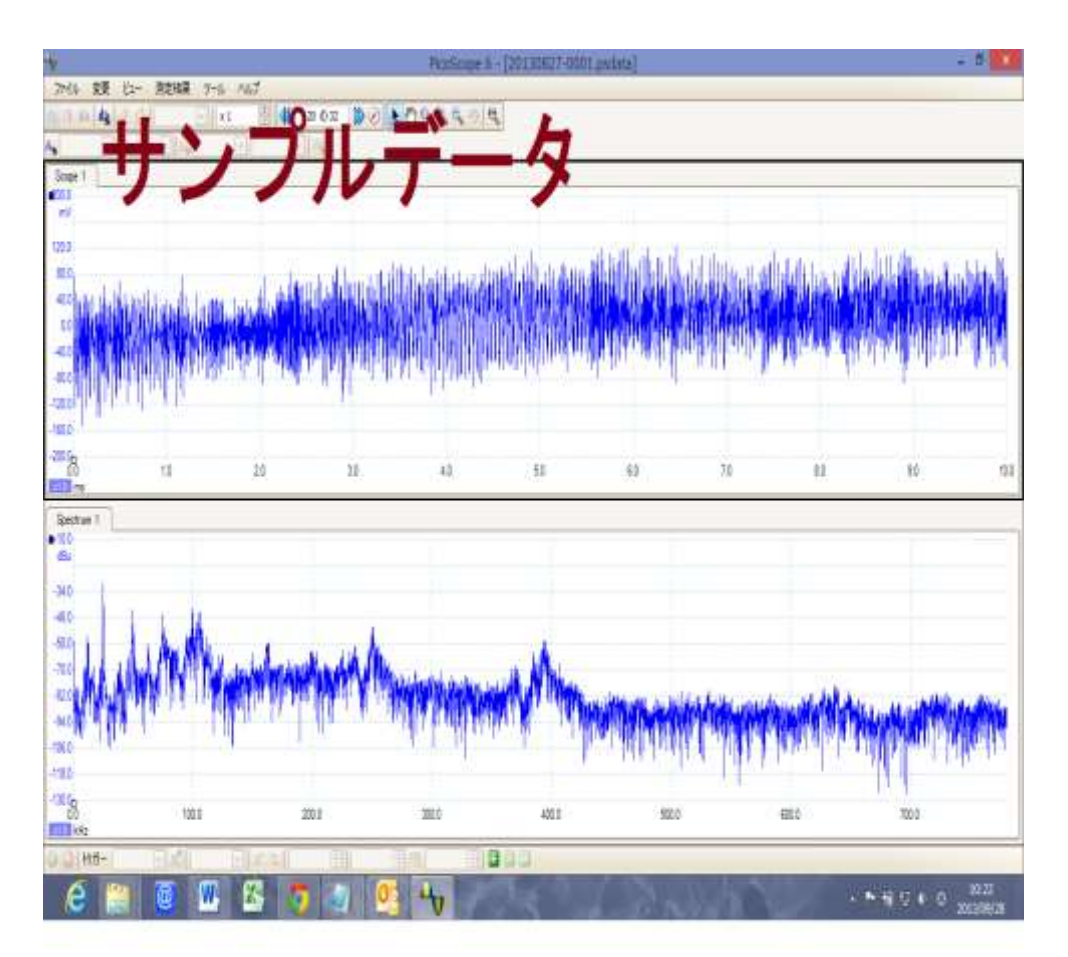

PDFファイル形式出力

pdf(file="C:/20111006t/20111022-sp0201.pdf")

PNGファイル形式出力

png(file="C:/20111006t/20111022-sp0201.png")

1:測定した1データ (\*. psdata)について、全ての波形データ (最大32画面)を \*.CSV形式のファイルに変換する

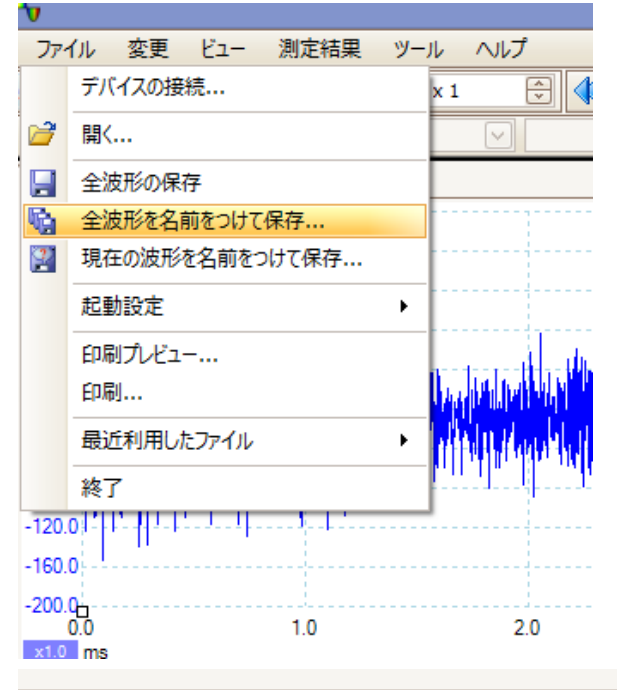

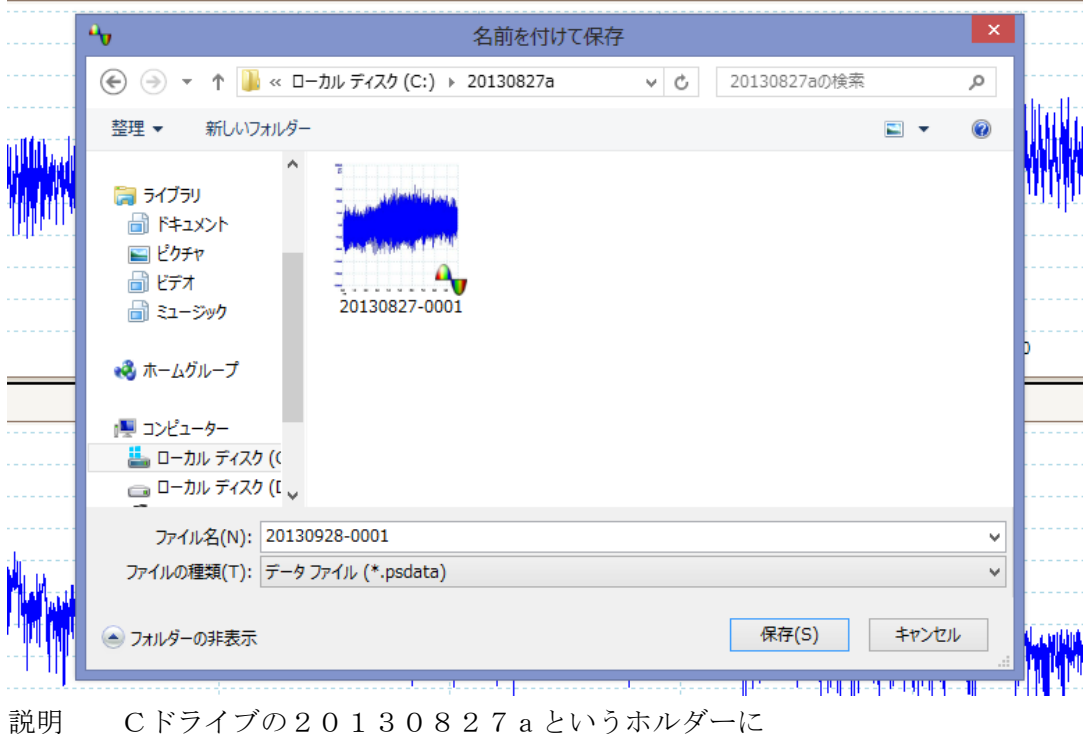

20130928-0001という名前で保存します

2:解析用データ(\*.CSV)

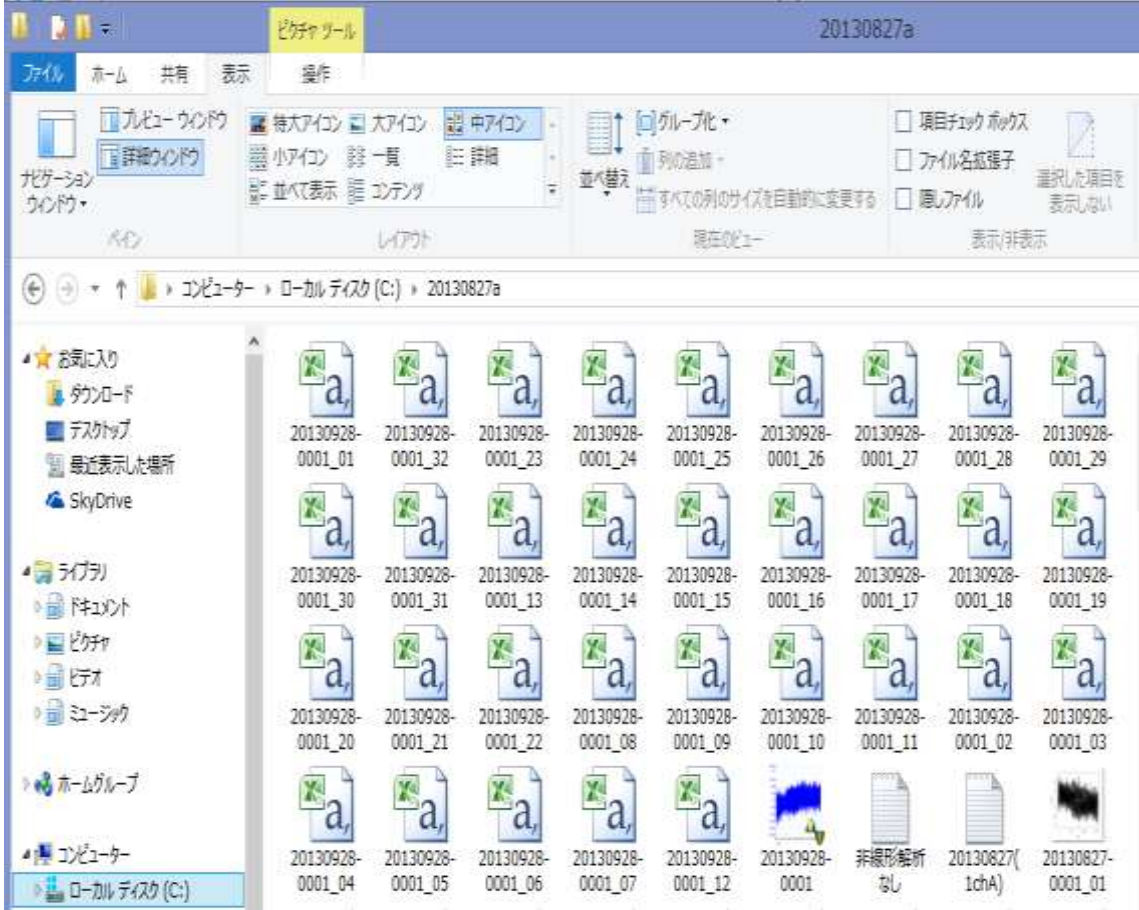

説明 Cドライブの20130827aというホルダーに 20130928-0001\_01.CSV 20130928-0001\_02.CSV 20130928-0001\_03.CSV ・・・・・ 20130928-0001\_29.CSV 20130928-0001\_30.CSV 20130928-0001\_31.CSV 20130928-0001\_32.CSV という名前のファイルが作成されます

注:測定時間や測定状態により32画面のデータが採取されていない場合は データの測定範囲に対応したファイル数が作成されます

参考 20130827-0001\_01.CSV の確認

(日本語は、文字化けしていますが、解析・・は半角英数字ですので問題ありません)

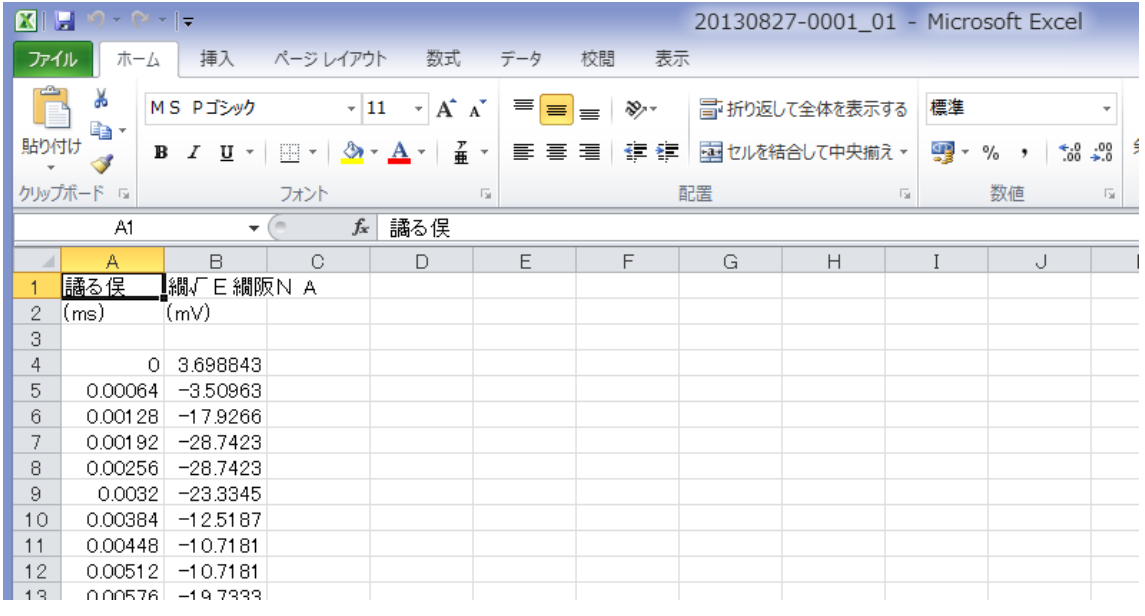

ポイント

サンプリング時間 0.00064ms

 $1/0.00064=1562.5$ 

1 秒間で計算すると(上記はm s 単位なので)

 $1000/0.00064=1562500Hz=1562.5kHz$ 

解析の最大周波数は

サンプリング時間の半分となるので

 $1562.5/2=781.25kHz=780kHz$ 

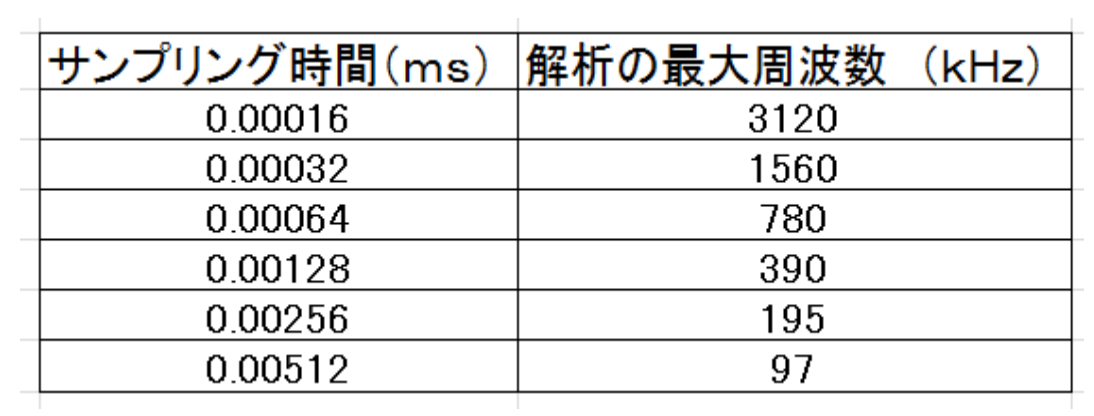

3:解析スタート 立ち上げ

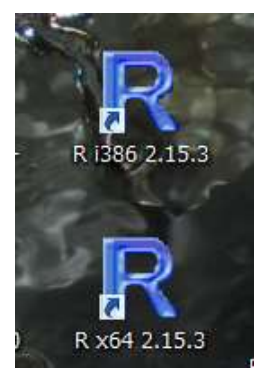

「R」のショートカットをダブルクリックします

(32 ビット、64 ビット、どちらでも問題ありません)

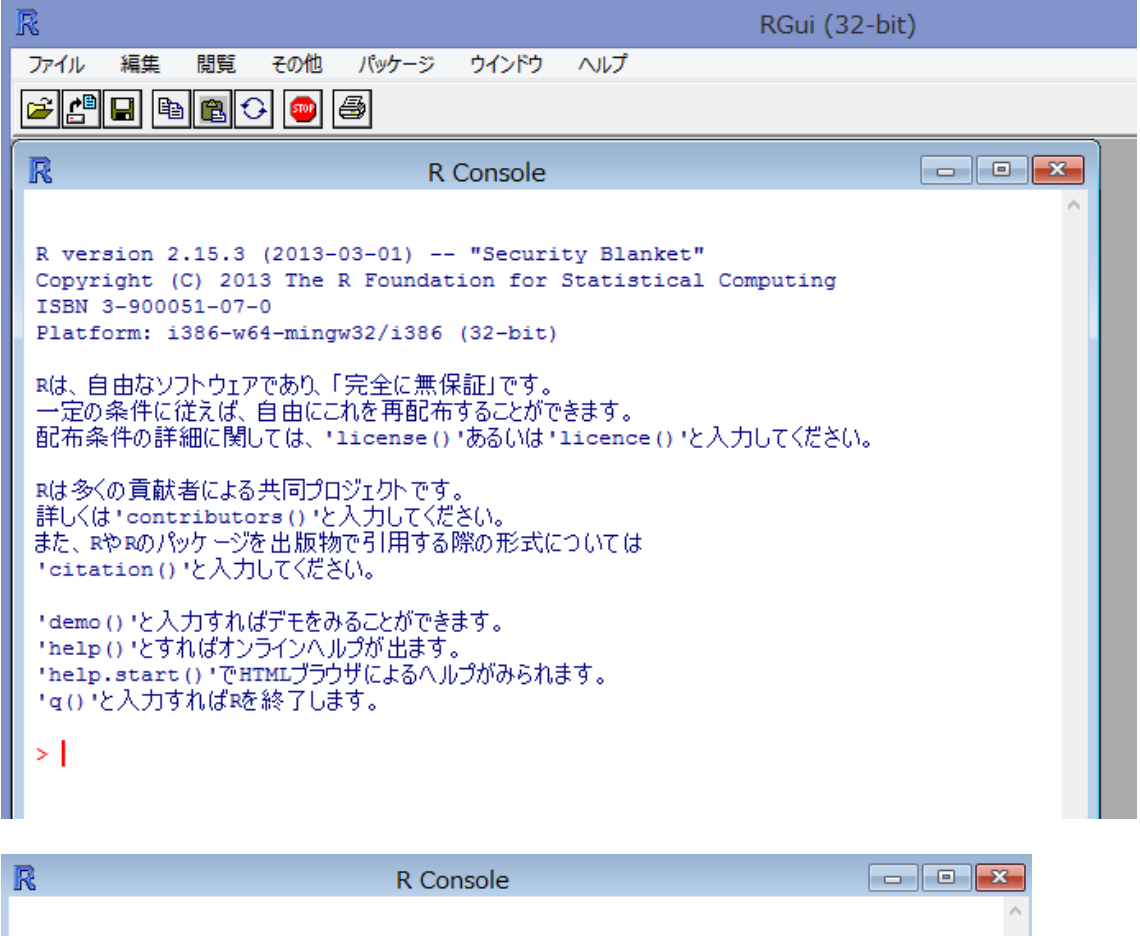

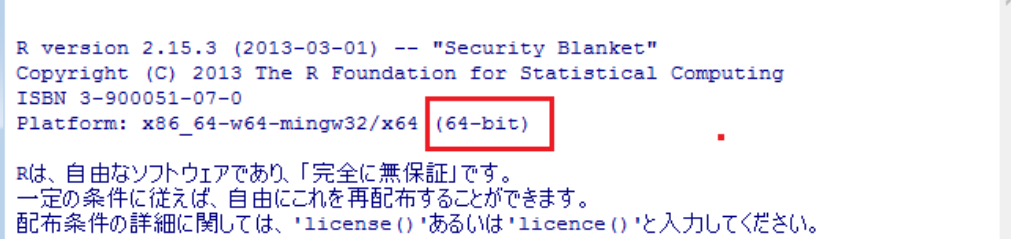

4:解析 (時系列データのフィードバック解析による)パワースペクトル (以下のプログラムは、別途テキストデータで添付します)

## 解析対象データのプロット

data11 <- read.table("C:/20130827a/20130827-0001\_01.csv", skip=6, sep=",") png(file="C:/20130827a/20130827-0001\_01.png") png 形式を指定 plot(data11\$V2) プロットプログラムの部分 dev.off()

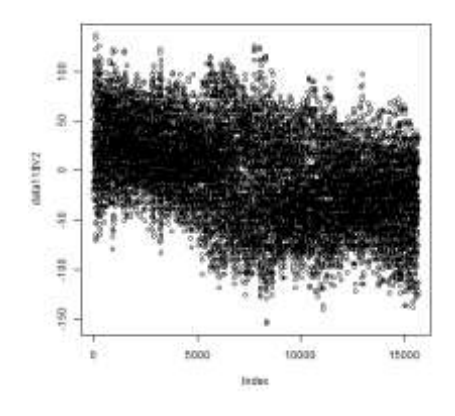

C:/20130827a/20130827-0001\_01.png

# スペクトル解析

data11 <- read.table("C:/20130827a/20130827-0001\_01.csv", skip=6, sep=",") png(file="C:/20130827a/20130827-sp0001\_01.png") png 形式を指定 spectrum(data11\$V2,method="ar") スペクトル解析部分 dev.off()

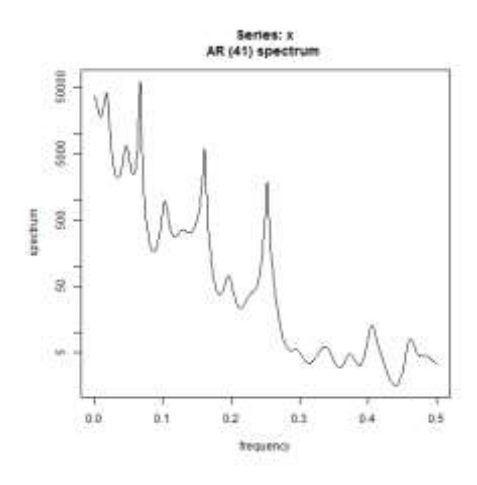

C:/20130827a/20130827-sp0001\_01.png

5:評価

経験と学習の積み重ねです

 単純な評価は危険です(表面弾性は同に関する考慮が必要です) 必要な場合は、超音波システム研究所に、測定条件とデータを送ってください

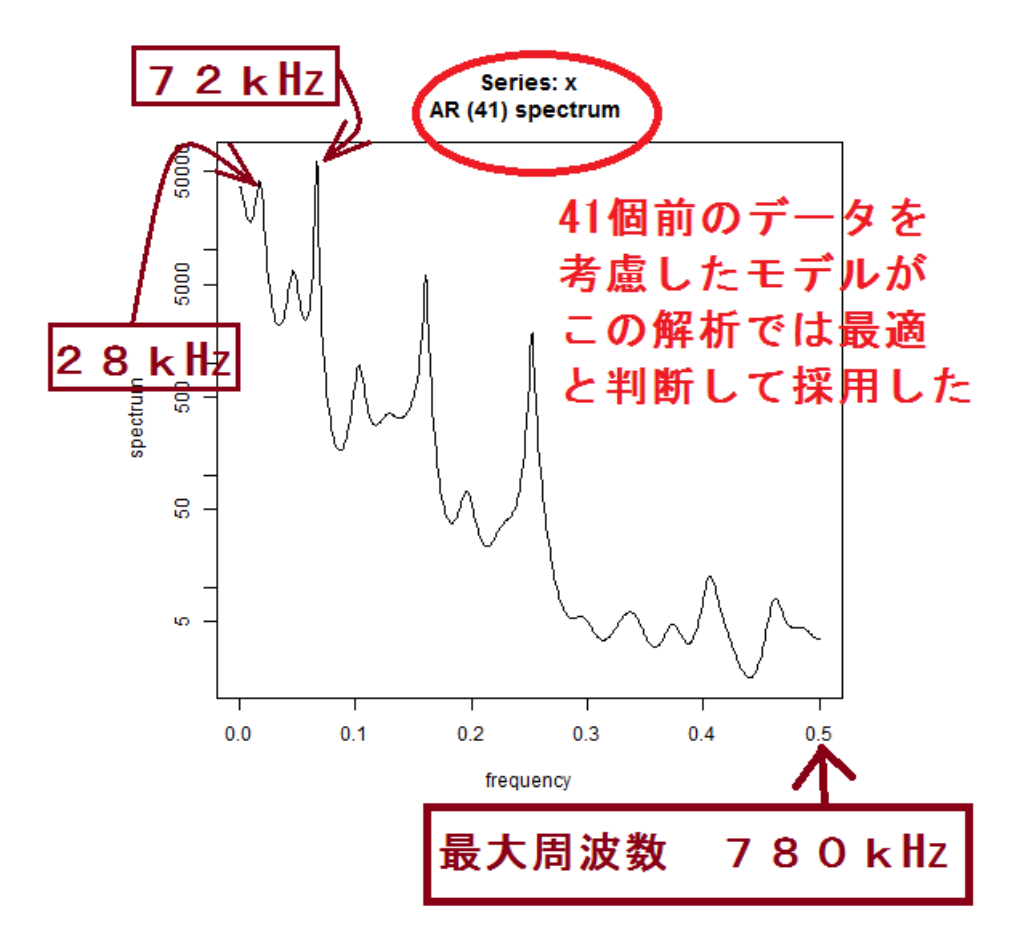

補足

このような解析画面の比較により

超音波の伝搬状態の変化や、有効な周波数成分・・を検出することができます

より詳しい検討には

非線形解析が必要です

非線形解析については、パワースペクトルの解析を経験したうえで

別途連絡してください

<縦軸(パワー)について>

計算はデータを規格化(正規化)しています、

低周波の振動モード・高調波・・・周波数成分の確認が目的です

数値には大きな意味はありません(別のグラフと、数値比較は、できません)

6:添付資料(サンプルデータ)について

非線形解析なし.TXTファイルの内容 (このテキストを置換して利用してください)

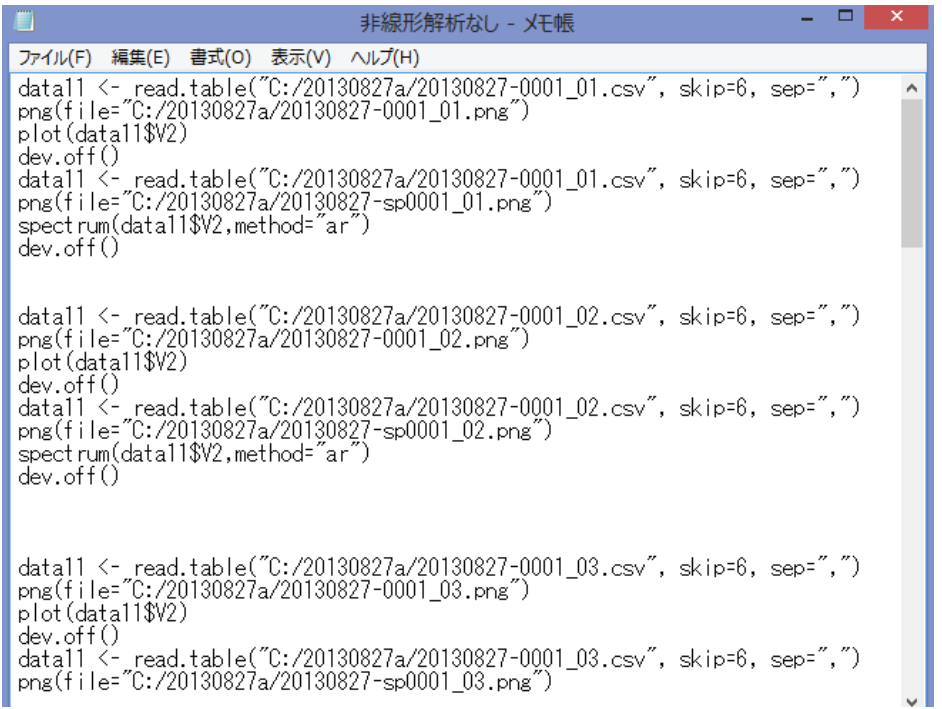

このテキストファイルの内容をコピーして

「R」の入力画面に、ペーストします

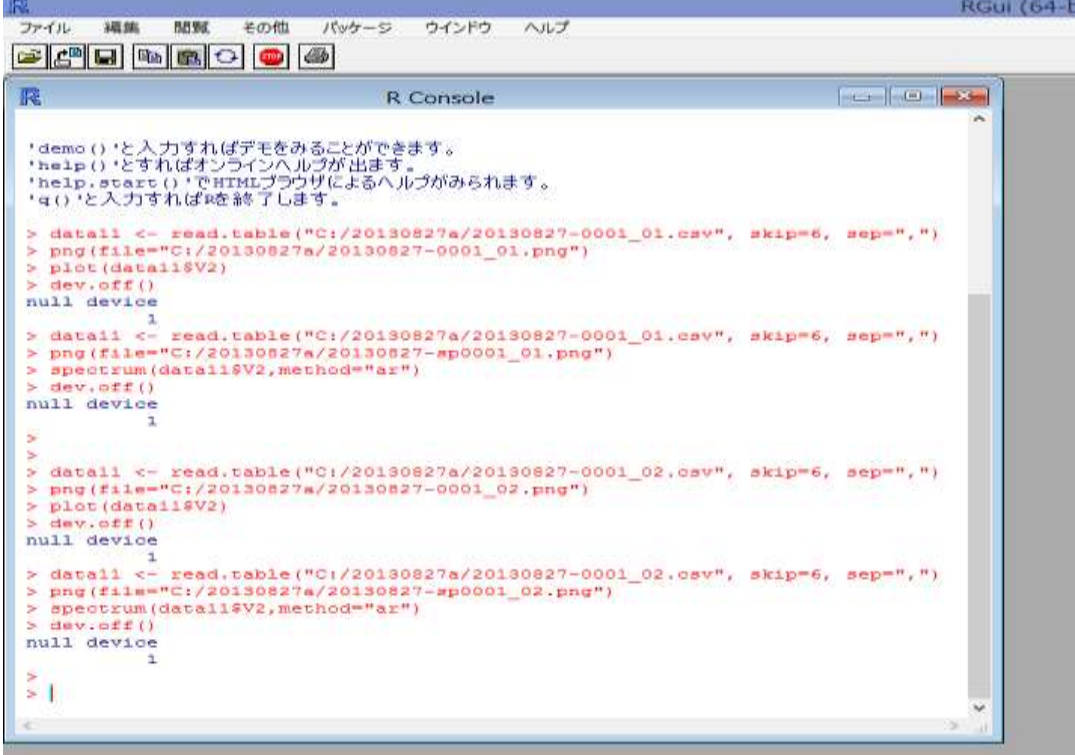

補足説明

非線形解析なし.TXTファイルの内容

すべてのファイルの解析を行うと

解析結果が多く、整理が難しいので

10 個程度が実揚程だと判断しました

(1 個でも、32 個でも問題ありません

 初心者は数個から始めるとよいと考えています) 但し、結果のグラフが大きくばらついている場合は 解析数を増やす必要があります

パワースペクトルでは区別がつかない現象や

洗浄結果との整合性がある場合には

非線形解析

(次ページ TIMSACの利用)が必要です

超音波システム研究所に連絡していただく場合 サンプリング時間を 2 種類測定したデータを 条件の説明とともに送ってください

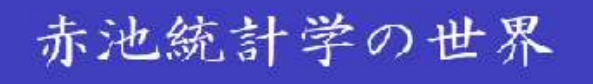

#### ソフトウェア開発: TIMSAC

先進的な統計的方法を計算機ソフトウェアの形で公開

#### **TIMSAC** = **Time Series Analysis & Control**

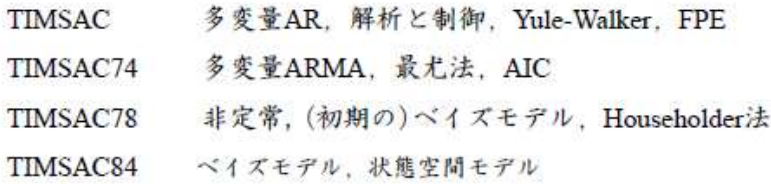

多変量時系列解析と統計的制御を 実用化した世界初のソフトウェア

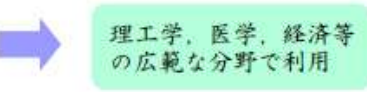

# 赤池弘次氏 (1927-2009)

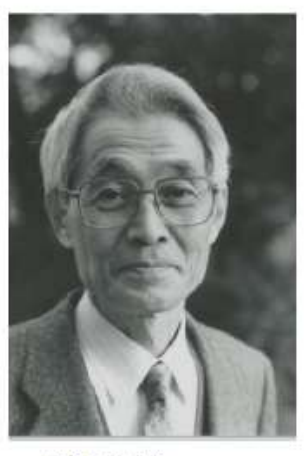

伊庭幸人氏撮影

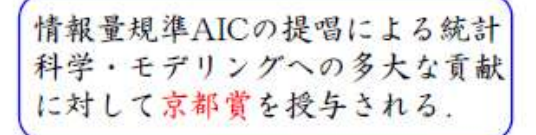

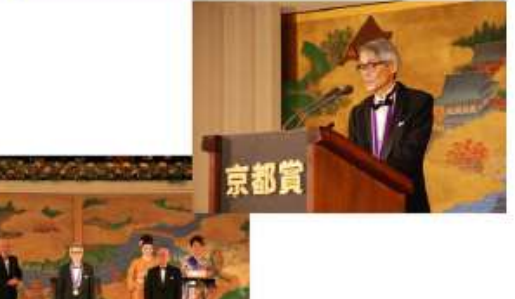

第二 #8 · 5.7 + 4 15 8 8 8

#### 参考写真

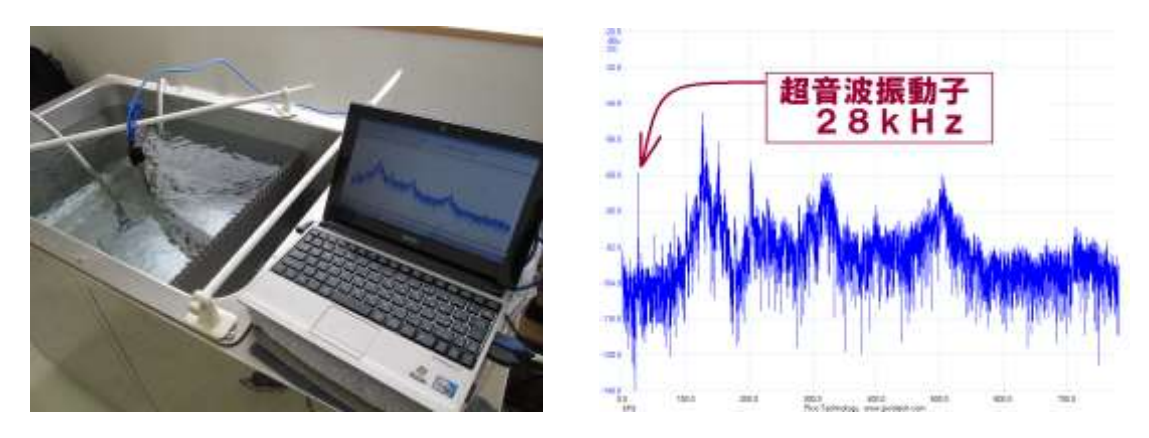

<<非線形解析結果の例>>

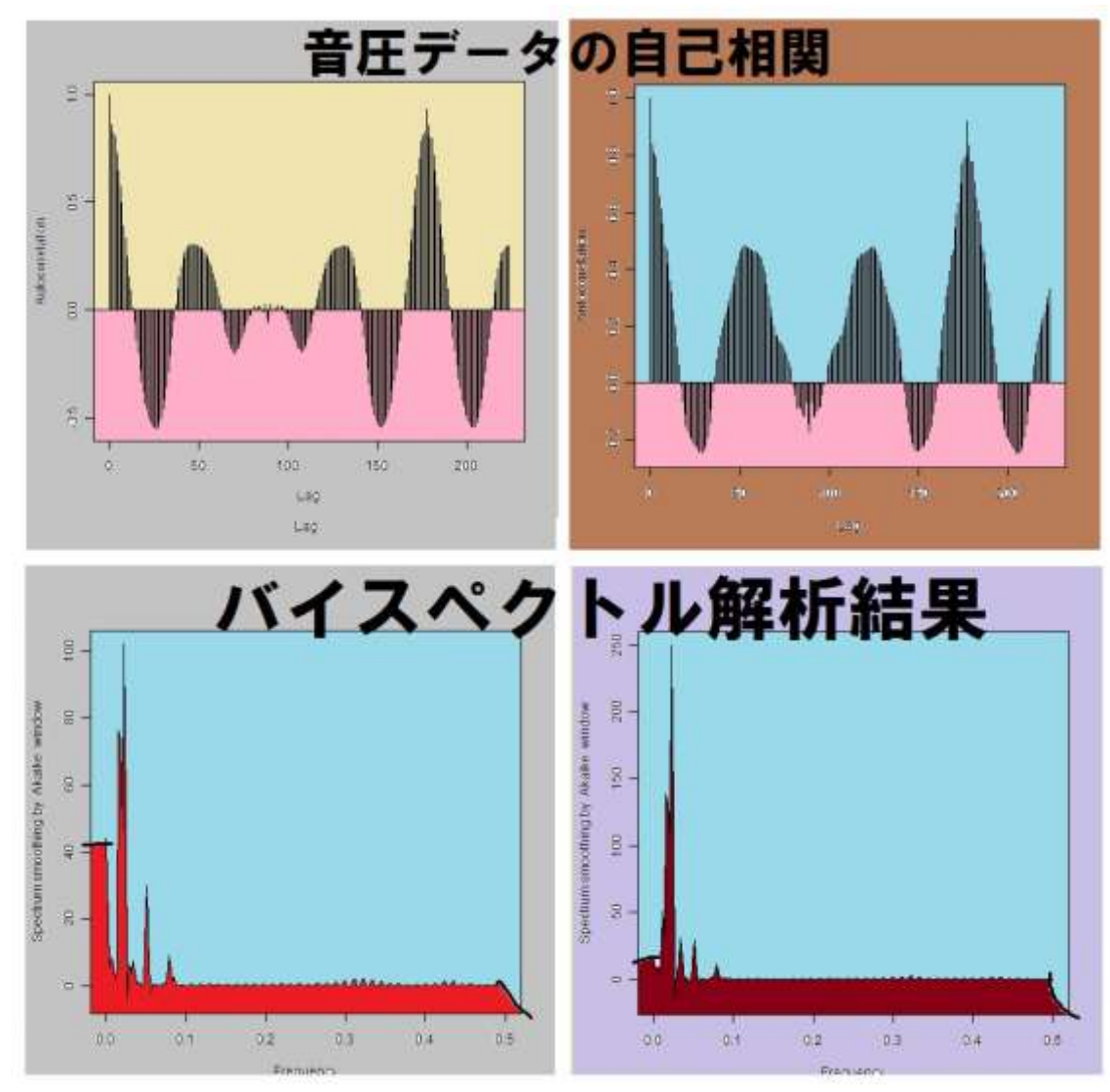

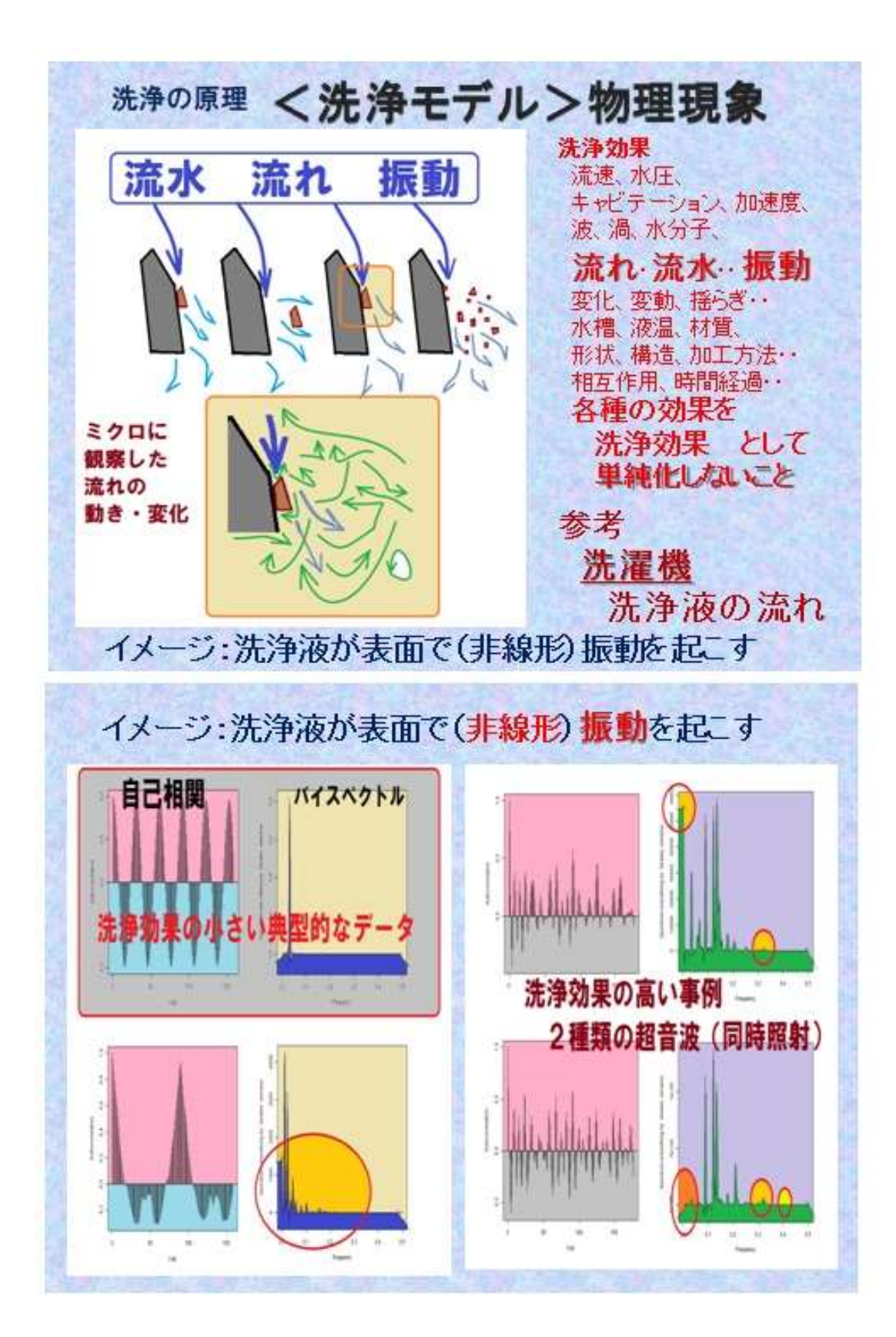

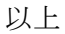